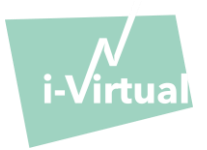

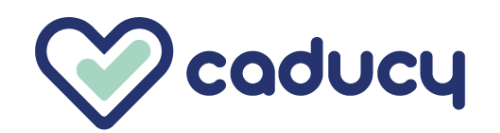

Hergestellt von i-Virtual 2 rue Maurice Barrès 57000 Metz, France

### I. Einleitung

Bei Caducy handelt es sich um ein softwarebasiertes medizinisches Produkt zur Diagnoseunterstützung, das die Herzfrequenz und die Atemfrequenz eines Patienten misst, indem es die Bilder einer Webcam (Computer, Smartphone oder Tablet) analysiert, die das Gesicht und den oberen Brustkorb des Patienten einige Sekunden lang filmt.

Caducy ermöglicht außerdem die Messung von zwei zusätzlichen Parametern, nämlich der Herzfrequenz-Variabilität und des Stresslevels. Diese Daten sind nicht für medizinische Zwecke vorgesehen, sondern nur zur Einschätzung des Wohlbefindens.

Bitte lesen Sie sich diese Bedienungsanleitung sorgfältig durch, um die Funktionsweise der Software vollständig zu verstehen. Sollten Sie weitere Fragen haben, auf ein Problem stoßen oder Verbesserungsvorschläge machen wollen, wenden Sie sich bitte an den Kundendienst von i-Virtual unter der E-Mail-Adresse [feedback-caducy@i-virtual.fr](mailto:feedback-caducy@i-virtual.fr) oder besuchen Sie unsere Website unte[r www.i-virtual.fr.](http://www.i-virtual.fr/)

### II. Bestimmungsgemäße Verwendung der Software

Caducy stellt medizinischen Fachkräften im Rahmen einer Telekonsultation oder Nachsorge zu Hause Daten zur Diagnoseunterstützung sowie Daten zum Wohlbefinden aus der Ferne zur Verfügung unter Aufsicht einer medizinischen Fachkraft.

### III. Indikationen

Caducy ist ein medizinisches Produkt zur Messung der Herzfrequenz und der Atemfrequenz.

# IV. Kontraindikationen

- Caducy kann bei Personen mit Arrhythmien kein zuverlässiges Herzfrequenzergebnis liefern.
- Caducy liefert möglicherweise keine zuverlässigen Ergebnisse für Personen, die an Sklerodermie leiden.
- Caducy kann keine Messungen für Patienten bereitstellen, die an pathologischem Zittern oder Muskelzuckungen leiden, die es unmöglich machen, während der Messdauer bewegungslos zu bleiben.
- Caducy liefert möglicherweise keine zuverlässigen Ergebnisse für Personen unter 18 und über 80 Jahren.
- Die Messung für Personen mit den Phototypen 5 und 6 ist kontraindiziert, weil die Zuverlässigkeit der Ergebnisse kann in Frage gestellt werden.

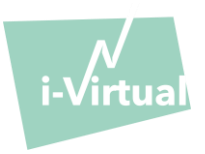

- V. Benutzeroberfläche
	- 1. Erster Bildschirm der Benutzeroberfläche

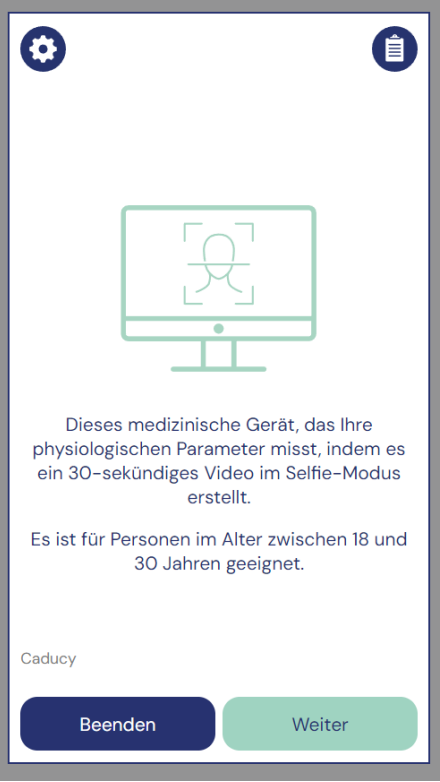

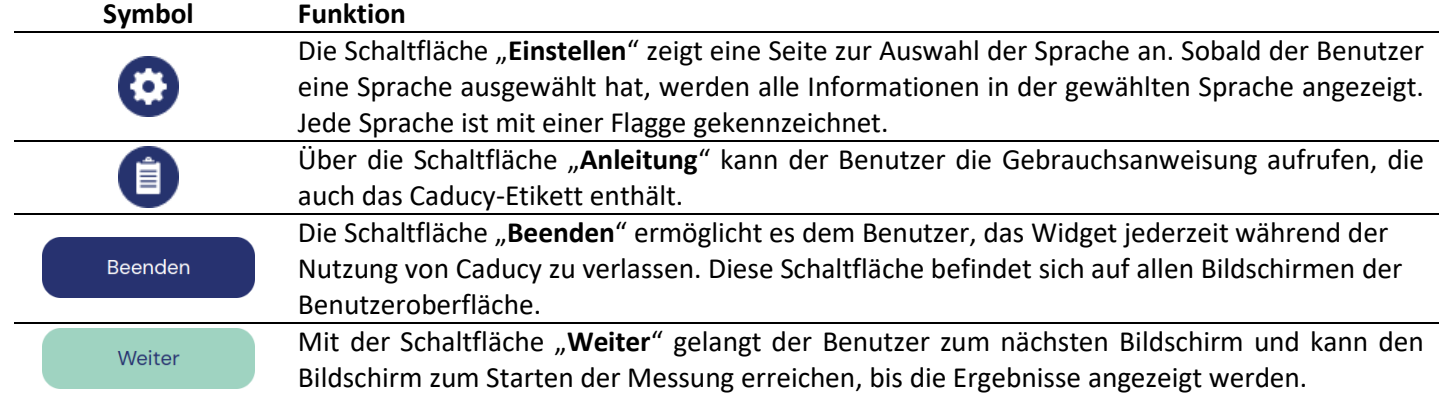

### 2. Andere Befehle

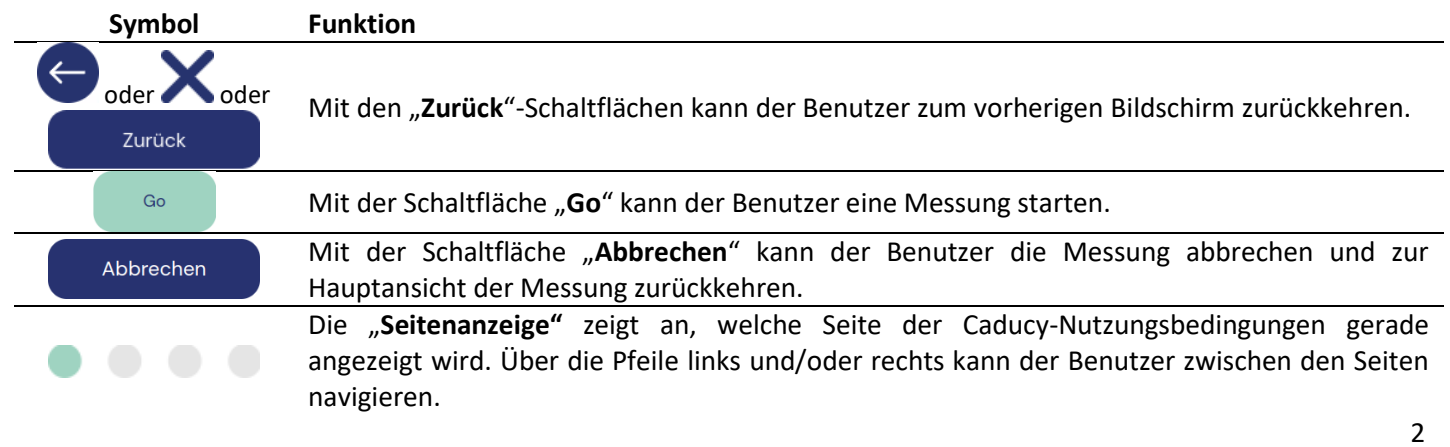

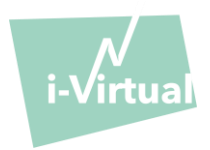

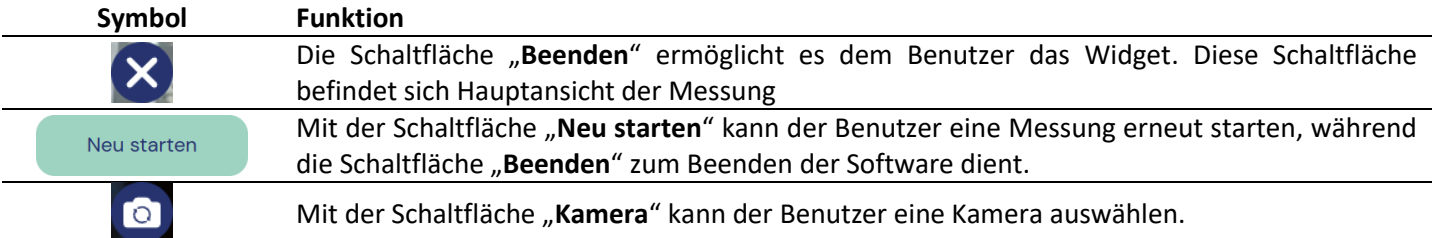

### VI. Gebrauchsanleitung

Zunächst weisen wir darauf hin, dass die Person, an der die Messung durchführt wird, eine andere Person als der Nutzer des Geräts sein kann.

Wir definieren daher den "Nutzer" des Geräts als die Person, die die Messung startet, und den "Patienten" als die Person, deren Herzfrequenz und Atemfrequenz gemessen werden soll.

### 1. Hinweise für medizinische Fachkräfte

Während einer Telekonsultation ist es die Aufgabe der medizinischen Fachkraft, dem Patienten den Prozess zu erklären, damit die Messung optimal verläuft. Dieser sollte die nachfolgenden Hinweise für Benutzer und Patienten beachten.

Nach der Erfassung der Messung erhält die medizinische Fachkraft die Werte der Herzfrequenz, der Atemfrequenz und der Herzvariabilität sowie das Stressniveau. Die Ergebnisse werden auf dieselbe Art angezeigt wie die Benutzeroberfläche des Patienten. Siehe dazu Schritt 4 der "Anleitung für Benutzer und Patienten" weiter unten.

Die medizinische Fachkraft kann den Patienten auch bitten, eine zweite Messung vorzunehmen, sollte sie dies für notwendig halten.

### 2. Anleitung für Benutzer und Patienten

Für die korrekte Verwendung dieser Software befolgen Sie bitte die nachstehenden Hinweise:

### Schritt 1: Vorbereitung

Vor Beginn der Messung sollte der Nutzer sicherstellen, dass die Hardware (Computer, Smartphone oder Tablet) entweder auf einer stabilen Fläche in der Hand gehalten oder auf einer stabilen Unterlage positioniert wird:

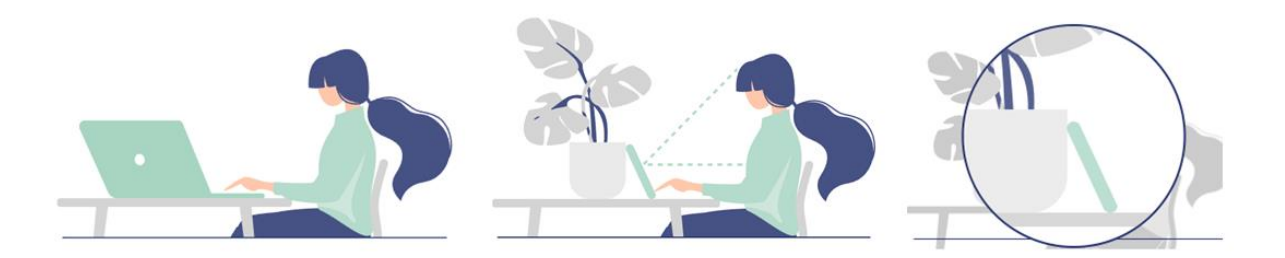

*Für den Fall, dass es sich bei der verwendeten Computerausrüstung um ein Mobiltelefon handelt, lehnen Sie dieses vorzugsweise gegen einen Gegenstand.* 

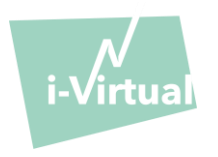

Bei der Verwendung von Caducy auf einem mobilen Gerät, Tablet oder Mobiltelefon sollten diese Geräte immer im Hochformat mit nach oben gerichteter Kamera ausgerichtet sein.

Für eine normale Verwendung von Caducy sollte der Nutzer zwischen 40 cm und 60 cm von der Kamera des Geräts entfernt sein, wodurch ein optimaler Bildausschnitt seines Gesichts sichergestellt wird.

Darüber hinaus muss der Patient die folgenden Bedingungen erfüllen:

- Nehmen Sie die Messung an einem ruhigen, abgelegenen Ort ohne Stör- oder Ablenkungsquellen (Tiere, Kinder, Personenverkehr usw.) vor.
- Seien Sie bei der Messung nicht in Bewegung (Auto, Zug, Fahrrad, Bus, Gehen, Laufen usw.).
- Stellen Sie sicher, dass die Kamera ordnungsgemäß gereinigt ist, oder reinigen Sie diese vor dem Gebrauch mit einem sauberen Tuch.
- Versuchen Sie die Messung vorzugsweise in natürlichem anstatt künstlichem Licht durchzuführen. Vermeiden Sie Gegenlicht. Stellen Sie in jedem Fall sicher, dass das Licht ausreichend und konstant ist.
- Halten Sie Ihr Gesicht ausreichend unbedeckt (tragen Sie keinen Hut, kein Kopftuch, keine Mütze, keinen Schal, keine Maske usw.).
- Positionieren Sie sich korrekt vor dem Kameraobjektiv und bewegen Sie sich während der Aufnahme des Videos nicht. Das Gesicht muss in dem auf dem Bildschirm angezeigten Bereich positioniert werden.

### Schritt 2: Auslösung der Messung

Der Beginn der Messung erfolgt durch manuelle Auslösung durch den Patienten, indem er die Taste "GO" drückt.

### Schritt 3: Erfassung der Messung

Sobald die Messung ausgelöst wurde, dauert diese etwa 30 Sekunden. Für eine präzise Messung muss der Patient während der Erfassungszeit bewegungslos bleiben.

Während der gesamten Erfassungsdauer warnt Caducy den Nutzer, wenn:

- die Person, an der die Messung durchgeführt wird, nicht ausreichend bewegungslos bleibt,
- die Hautoberfläche nicht ausreichend beleuchtet ist,
- es zu deutlichen Lichtschwankungen kommt,
- das verwendete Gerät (Smartphone, Tablet oder Computer) keine ausreichende Anzahl von Bildern pro Sekunde liefert.

Ist eine dieser Bedingungen nicht erfüllt, liefert Caducy das Messergebnis nicht, verweist auf die Nutzungsbedingungen und fordert den Nutzer zur Wiederholung der Messung auf.

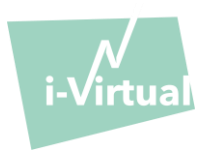

# Schritt 4: Berechnung und Anzeigen des Ergebnisses

Die Werte für Herzfrequenz, Atemfrequenz, Herzfrequenz-Variabilität sowie das Stresslevel werden nach einigen Sekunden angezeigt:

# Medizinishe daten

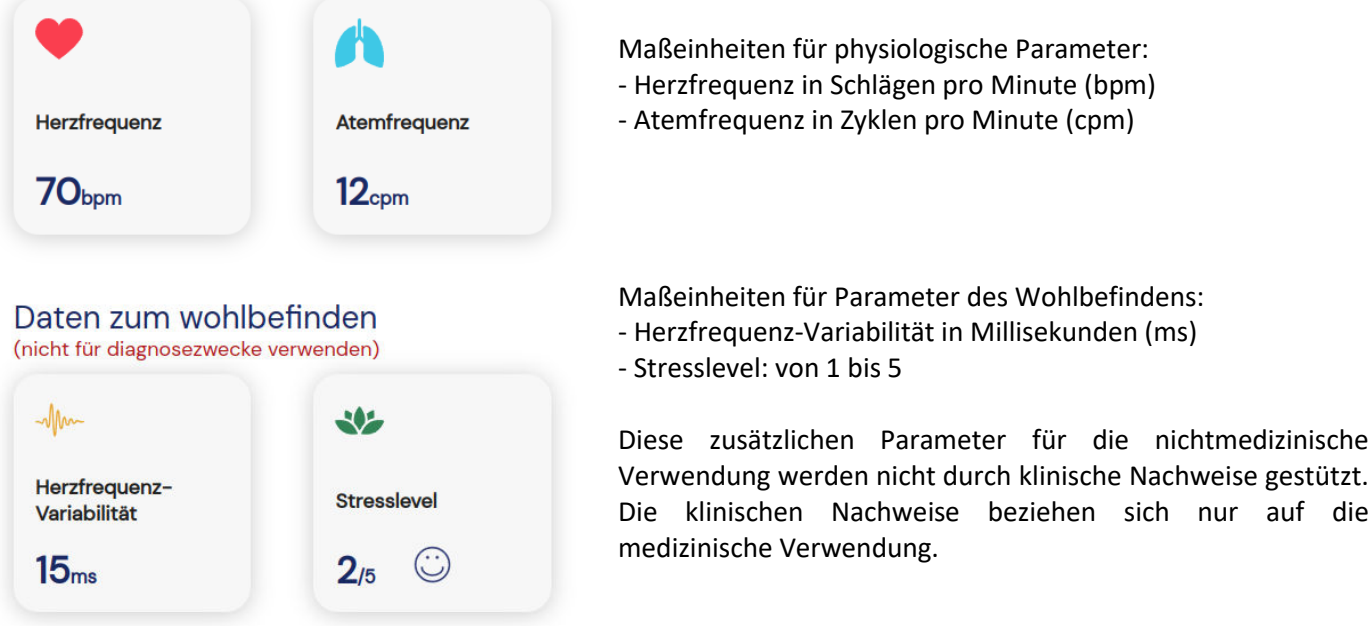

**Die Auswertung der Ergebnisse liegt ausschließlich in der Verantwortung der medizinischen Fachkraft. Sie sollte unter keinen Umständen vom Patienten allein vorgenommen werden.** 

**Jeder schwerwiegende Vorfall im Zusammenhang mit dem medizinischen Produkt ist i-Virtual und der zuständigen Behörde des Mitgliedstaats, in dem der Nutzer und/oder der Patient ansässig ist, zu melden.** 

Einige Durchschnittswerte und Details werden zu Informationszwecken in der Schnittstelle angegeben. Die Quellen sind die folgenden:

- Für durchschnittliche Herzfrequenzwerte: [Target Heart Rates Chart | American Heart Association](https://www.heart.org/en/healthy-living/fitness/fitness-basics/target-heart-rates)
- Für durchschnittliche Atemfrequenzwerte: [Moore T. Respiratory assessment in adults. Nurs Stand. 2007 Aug](https://pubmed.ncbi.nlm.nih.gov/17844906/)  [15-21;21\(49\):48-56; quiz 58. doi: 10.7748/ns2007.08.21.49.48.c4605. PMID: 17844906.](https://pubmed.ncbi.nlm.nih.gov/17844906/)
- Für durchschnittliche Werte der Herzfrequenzvariabilität: [Balewgizie S Tegegne, Tengfei Man, Arie M van](https://doi.org/10.1177/2047487319872567)  [Roon, Harold Snieder, Harriëtte Riese, Reference values of heart rate variability from 10-second resting](https://doi.org/10.1177/2047487319872567)  [electrocardiograms: the Lifelines Cohort Study, European Journal of Preventive Cardiology, Volume 27, Issue](https://doi.org/10.1177/2047487319872567)  [19, 1 December 2020, Pages 2191](https://doi.org/10.1177/2047487319872567)–2194

# 3. Aufgetretene Fehlermeldungen

Wenn die Nutzungsbedingungen nicht eingehalten werden oder das Widget nicht bestimmungsgemäß verwendet wird, kann dies zu Problemen führen, die in Form von Fehlermeldungen angezeigt werden. Fehler können durch unsachgemäße Handlungen, falsche Einstellungen, fehlende Hardwareressourcen oder andere Faktoren verursacht werden.

Fehlermeldungen werden angezeigt, um den Benutzern zu helfen, den Fehler zu verstehen und ihre Aktionen oder Einstellungen zu korrigieren, damit das Widget korrekt funktioniert.

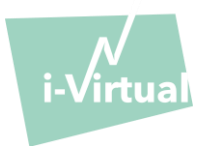

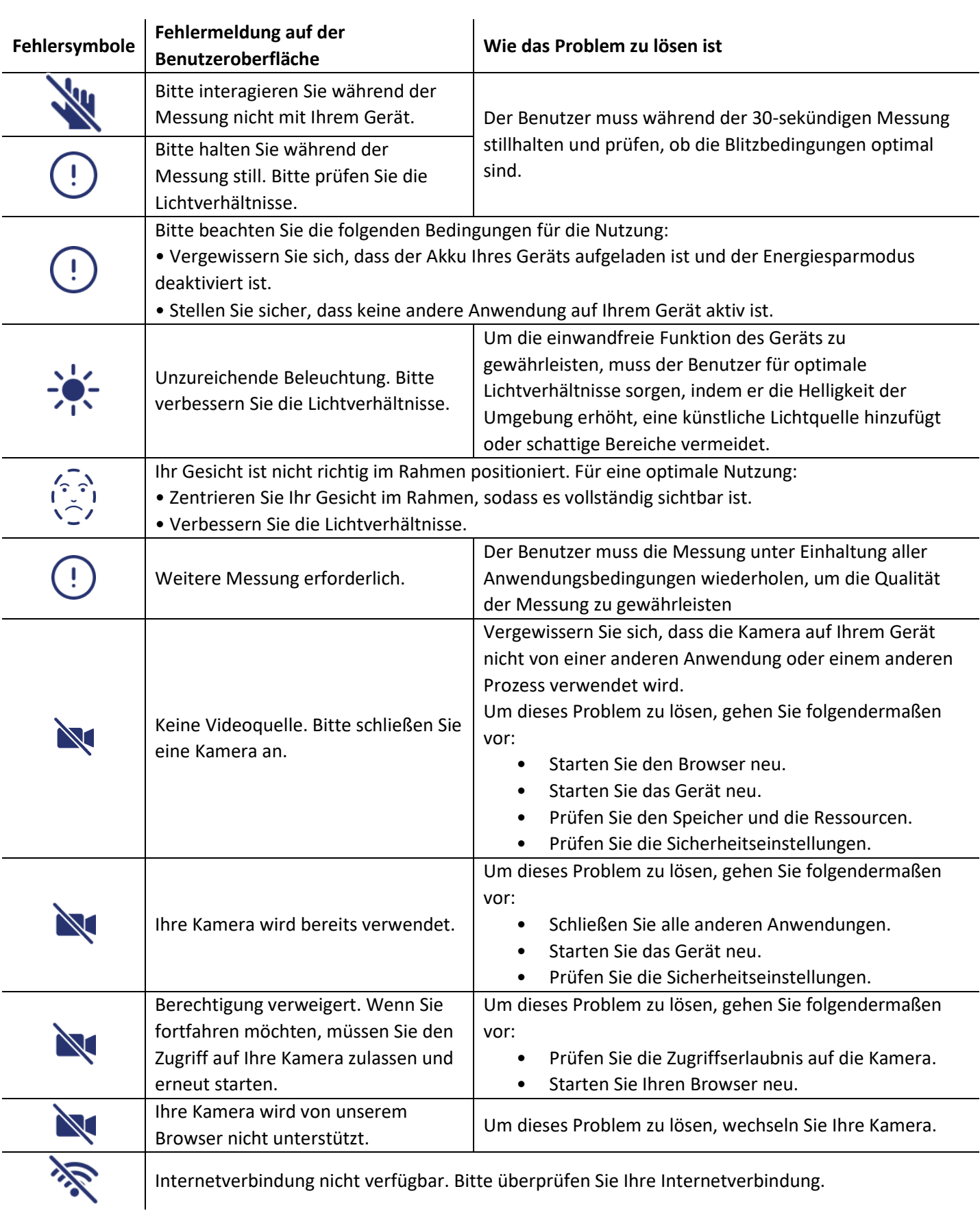

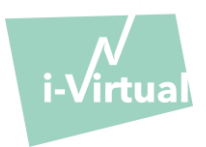

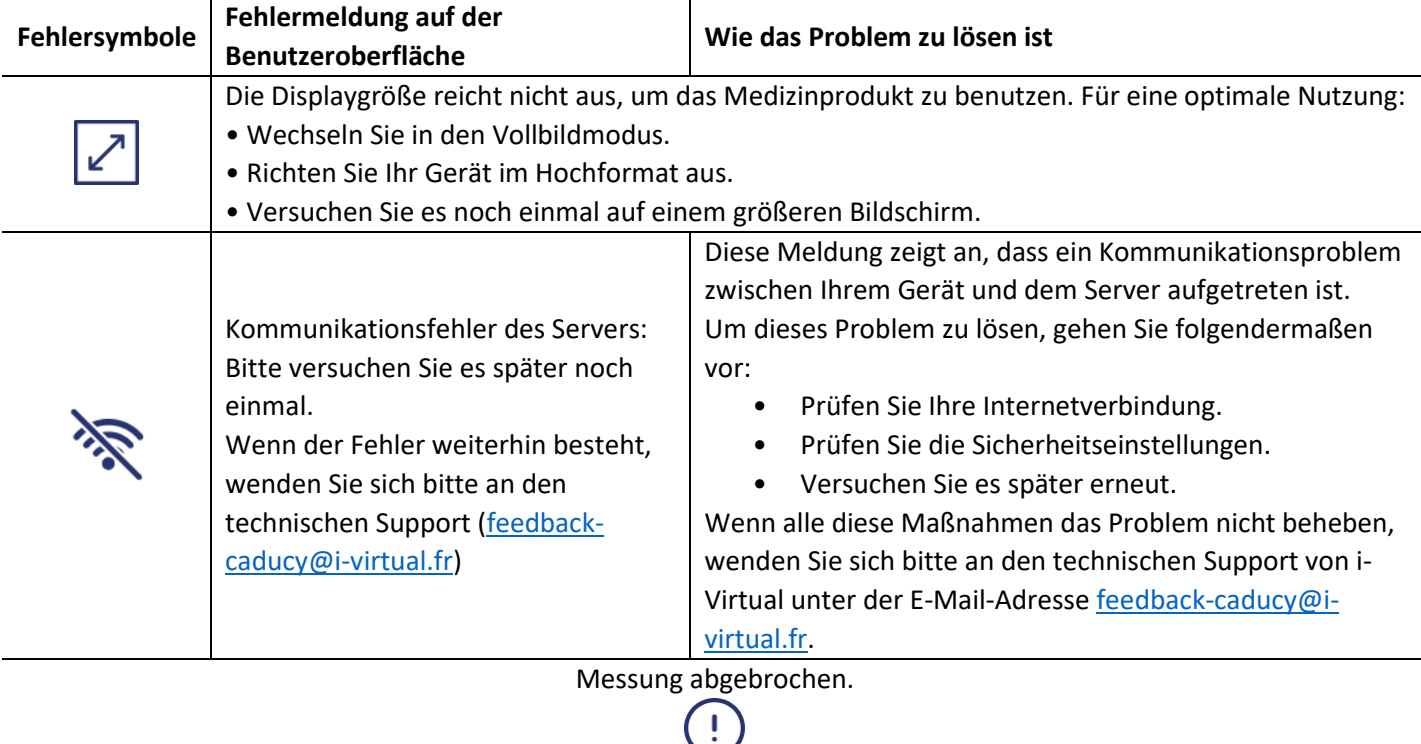

Wenn das Problem trotz all dieser Maßnahmen weiterhin besteht, kann es notwendig sein, den technischen Support von i-Virtual zu kontaktieren, um weitere Unterstützung zu erhalten.

### VII. Warnhinweise/Vorsichtsmaßnahmen

### 1. Warnhinweise

- Caducy ist ein diagnostisches Hilfsmittel, darf jedoch keinesfalls als einzige Referenz für die formale Erstellung einer Diagnose genutzt werden.
- Caducy kann nicht für die Erkennung von Atemwegs- oder Herzerkrankungen in Anspruch genommen werden.
- Caducy ist in keiner Weise ein Ersatz für die Beratung durch einen Arzt und/oder eine medizinische Fachkraft. Nehmen Sie niemals auf der Grundlage eines Messergebnisses ein Medikament ein oder ändern Sie eine Behandlung, ohne Ihren Arzt zu Rate zu ziehen.
- Caducy sollte unter keinen Umständen in lebensbedrohlichen Situationen angewendet werden.
- Nehmen Sie keine Messungen unmittelbar nach körperlicher Aktivität vor. Im Falle einer Telekonsultation muss die medizinische Fachkraft sicherstellen, dass ihr Patient vor der Messung ruht.

### 2. Vorsichtsmaßnahmen für die Verwendung

Für den Fall, dass eine der unten aufgeführten Bedingungen nicht erfüllt ist, gibt Caducy das Messergebnis nicht an und verweist den Benutzer auf die Nutzungsbedingungen, um die Messung zu wiederholen:

• Für eine genaue und zuverlässige Messung muss sich der Patient während der Erfassungszeit (30 Sekunden) ruhig halten.

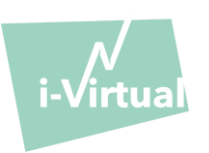

- Wärmequellen und feuchte Orte, die zu Kondensation auf der Kamera führen können, sollten vermieden werden.
- Die Helligkeit muss ausreichend und stabil sein:
	- Verwenden Sie die Kamera nicht in einem fahrenden Transportmittel, in dem es zu einer Schwankung der Helligkeit kommen kann.
	- Verwenden Sie die Kamera nicht gegen das Licht oder ohne ausreichend Licht (natürliches oder künstliches).
- 3. Allgemeine Mindestanforderungen an die Hardware und Software
- Diese software erfordert eine minimale Hardwarekonfiguration, um ordnungsgemäß zu funktionieren:
	- Android 11 bis 13 mit 2GB verfügbarem RAM
	- iOS 15 bis 17 mit 2GB verfügbarem RAM
	- Windows 10 bis 11 mit 2GB verfügbarem RAM
	- Mac OS 13.6 bis 14.2 mit 2GB verfügbarem RAM
	- Linux Ubuntu 22.04 LTS mit 2Gb verfügbarem RAM

Die Funktionalität von Caducy wird zwischen den Mindest- und Höchstversionen gewährleistet wie angegeben. Bei höheren Versionen kann die Funktionalität von Caducy nicht garantiert werden.

• Die kompatiblen Webbrowser (mit den Mindest und neuesten Versionen), auf denen Caducy erfolgreich getestet und bestätigt wurde, sind die folgenden:

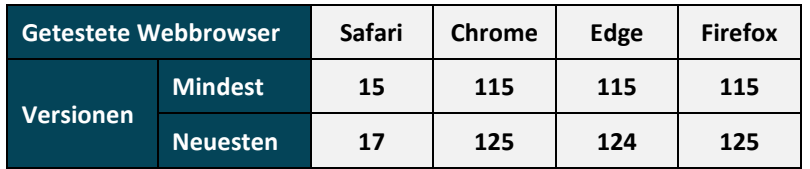

- In dem gewählten Webbrowser müssen JavaScript-Funktionen aktiviert sein.
- Bei der Verwendung von Caducy sollten die Benutzer nicht mit dem Browser interagieren.
- Die Mindestanforderungen an die Kamera sind wie folgt:
	- Mindestauflösung von 640 x 480 Pixel
	- Mindestens 15 FPS (Frames per Second: Bilder pro Sekunde)
- Besondere Empfehlungen zur Webcam:
	- Trennen Sie die Webcam während der Messung nicht ab und stellen Sie sicher, dass die Webcam-Berechtigung aktiv bleibt.
	- Wenn eine Webcam hinzugefügt wird, erscheint sie in der Liste der Webcam-Auswahl auf der Benutzeroberfläche. Diese Hinzufügung hat keinen Einfluss auf die laufende Messung.
	- Stellen Sie sicher, dass die Webcam nicht von einer anderen Registerkarte desselben Webbrowsers oder einer anderen Anwendung oder Software verwendet wird.
- Bildschirmgröße: Eine Mindestgröße des Bildschirms ist notwendig, damit das Produkt sachgemäß verwendet werden kann und der Text auf dem Bildschirm lesbar ist. Für die ordnungsgemäße Verwendung von Caducy ist ein Bildschirm mit einer Diagonale von mindestens 4 Zoll erforderlich. Dies gilt für die Bildschirme von Laptops, Tablets und Smartphones.
- Kontrast und Helligkeit des Bildschirms: Um die gute Lesbarkeit des Textes auf dem Bildschirm zu gewährleisten, ist es unerlässlich, dass der Bildschirm (Computer, Laptop, Smartphone oder Tablet) auf die maximale Helligkeit

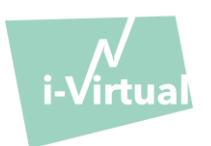

eingestellt wird, um einen besseren Kontrast zu bieten und verwenden Sie den Browser und/oder das Gerät nicht im Dunkelmodus

- Internetverbindung: Für den reibungslosen Betrieb von Caducy ist eine Mindestgeschwindigkeit von **500 kb/s** (Download-Bandbreite) erforderlich.
- Um eine reibungslose Navigation in Caducy zu gewährleisten, beachten Sie bitte die empfohlenen Umgebungsanforderungen für Ihre Geräte.
- Wenn Sie Zugang zur i-Virtual-Plattform haben, können Sie auf die elektronische Version der technischen Beschreibung zugreifen. Andernfalls können Sie sich an den technischen Support unter [feedback-caducy@i](mailto:feedback-caducy@i-virtual.fr)[virtual.fr](mailto:feedback-caducy@i-virtual.fr) wenden.

### 4. Sicherheitsmaßnahmen

- Um die Navigation auf Caducy sicher zu halten, sollten Sie Folgendes regelmäßig aktualisieren:
	- Antivirus- oder Malware-Software,
	- Webbrowser und
	- Betriebssystem.
- Verwenden Sie die Software nicht in einer unsicheren Umgebung: Verwenden Sie Caducy nur von einem Gerät aus, das mit vertrauenswürdigen WLAN- oder LAN-Netzwerken verbunden ist.
- Vermeiden Sie bei der Verwendung von Caducy über eine App oder einen Webbrowser das Starten oder Ausführen von Apps oder Diensten, welche die Leistung des Geräts (Prozessor und Speicher) oder die Bandbreite der Internetverbindung verringern.

### VIII. Mögliche unerwünschte Nebenwirkungen

Es konnten keine unerwünschten Nebenwirkungen im Zusammenhang mit der Anwendung von Caducy festgestellt werden.

### <span id="page-8-0"></span>IX. Zielgruppen von Patienten

Das medizinische Produkt ermöglicht die Messung der Herz- und Atemfrequenz bei allen Personengruppen zwischen 18 und 80 Jahren.

Die Messung für Personen mit den Phototypen 5 und 6 ist kontraindiziert, weil die Zuverlässigkeit der Ergebnisse kann in Frage gestellt werden.

Darüber hinaus lassen bestimmte Erkrankungen keine zuverlässigen Ergebnisse zu. Dies ist insbesondere der Fall bei:

- Arrhythmie
- Bestimmten Fällen von Sklerodermie.
- Erkrankungen, die zu starkem Zittern oder Spasmen führen und es dem Patienten nicht ermöglichen, während der Messung bewegungslos zu bleiben.

### X. Vorgesehene Nutzer

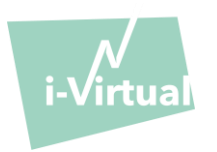

Die vorgesehenen Nutzer sind:

- Medizinische Fachkräfte während einer Telekonsultation.
- Patienten bei der Nachsorge zu Hause (siehe ['IX. Zielgruppen von Patienten'](#page-8-0)).

Die Software ist in die Telekonsultationsplattformen integriert. Sie läuft über einen Fernserver und erfordert keine Installation auf dem Computer, Smartphone oder Tablet des Nutzers.

Die Nutzer müssen mit einem Computer, Tablet oder Smartphone umgehen können, der/das über eine Internetverbindung und eine Webcam verfügt. Mithilfe der Webcam kann das Gesicht des Patienten gefilmt werden, um der Software-Daten zur Verfügung zu stellen. Die Benutzer sollten die Webcam während der Messung nicht abschalten und sicherstellen, dass die Webcam-Berechtigung aktiviert bleibt. Die Internetverbindung ermöglicht die Übertragung dieser Daten an einen entfernten Server, um dort die für die Bereitstellung der Ergebnisse erforderlichen Daten zu berechnen.

Für die Verwendung der Software ist keine vorherige Schulung nötig, jedoch sind das Lesen dieser Anleitung und die Einhaltung der Nutzungsbedingungen unerlässlich, um die Messung korrekt durchzuführen.

Die Nutzer müssen sicherstellen, dass die Computerausrüstung ordnungsgemäß mit Strom versorgt wird oder ausreichend geladen ist, um die Messung durchzuführen.

Dementsprechend ist eine angemessene Geschwindigkeit der Internetverbindung notwendig. Für den reibungslosen Betrieb von Caducy ist ein Datendurchsatz von mindestens **500 kb/s** erforderlich.

Die Benutzer müssen sicherstellen, dass sie die Umgebungsbedingungen für die Nutzung ihres Computers, Tablets oder Smartphones einhalten, um die Leistung von Caducy zu gewährleisten.

Bei Schwierigkeiten hinsichtlich der Nutzung der Software (Behinderungen, ältere Menschen, Analphabeten, Personen, die mit Computerinstrumenten nicht vertraut sind) kann die Unterstützung einer dritten Person in Anspruch genommen werden.

### XI. Klinische Vorteile

Die Verwendung von Caducy bietet keine direkten Vorteile für den Patienten. Doch Caducy ermöglicht medizinischen Fachkräften die Messung von physiologischen Variablen bei Telekonsultationen, was bisher keine Option war. Eine solche Lösung ermöglicht es, sich an die Zunahme von Telekonsultationen anzupassen und eine umfassendere Untersuchung zu erhalten.

Caducy unterstützt den Arzt bei der Entscheidungsfindung und der medizinischen Betreuung von Patienten aus der Ferne.

### XII. Geräteleistung

Caducy kann Ergebnisse für die Herz- und Atemfrequenz liefern, die ebenso präzise sind wie bei herkömmlichen Methoden (Genauigkeit von +/- 5 Schlägen pro Minute bei der Herzfrequenz und +/-4 Zyklen pro Minute bei der Atemfrequenz).

Die Nutzungsdauer von Caducy hängt von der Entwicklung im Bereich der Informatik ab.

Die Gebrauchsdauer von Caducy hängt von den Entwicklungen im Bereich der IT ab; sie ist auf 3 Jahre nach der ursprünglichen Vermarktung des Medizinprodukts begrenzt.

Die Gebrauchsdauer des Medizinprodukts könnte jedoch kürzer ausfallen, wenn die Unterstützungsumgebung (Hardware- und/oder Softwareplattform) das Ende ihrer Gebrauchsdauer erreicht, oder nicht mehr verfügbar, unsicher oder instabil wird.

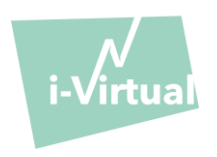

Wird Caducy über seine erwartete Gebrauchsdauer hinaus genutzt, kann i-Virtual nicht für das ordnungsgemäße Funktionieren und die Verfügbarkeit seiner Dienste garantieren.

### XIII. Schutz und Sicherheit von personenbezogenen Daten

Im Rahmen der Nutzung von Caducy ist es notwendig, dass i-Virtual personenbezogene Daten verarbeitet, um die Bilder des Patienten zu analysieren und diagnostische Daten als Hilfsmittel im Rahmen einer Telekonsultation (oder Nachsorge zu Hause) bereitzustellen.

Wenn i-Virtual personenbezogene Gesundheitsdaten verarbeitet, wird der Patient darüber in Kenntnis gesetzt und muss der Verarbeitung dieser Daten gemäß Artikel 9.2.a der EU-Verordnung Nr. 2016/679 vom 27. April 2016 ausdrücklich zustimmen. Andernfalls ist i-Virtual nicht in der Lage, die Vitalparameter zu analysieren.

Wir weisen darauf hin, dass in den Fällen, in denen i-Virtual Gesundheitsdaten verarbeitet, i-Virtual diese bei einem zertifizierten Hosting-Anbieter für Gesundheitsdaten (Hébergeur Certifié de Données de Santé, HDS) hostet. i-Virtual hat sich dabei für OVH Healthcare entschieden, einen zertifizierten Anbieter (Zertifikat Nr. 37387-2).

Für weitere Informationen über die Verwaltung ihrer Daten, die Verarbeitungsmethoden sowie ihre Rechte können Nutzer und/oder Patienten die ihnen bei der Nutzung von Caducy zur Verfügung gestellte Datenschutzrichtlinie einsehen und ihre Anfragen an [privacy@i-virtual.fr r](mailto:privacy@i-virtual.fr)ichten.

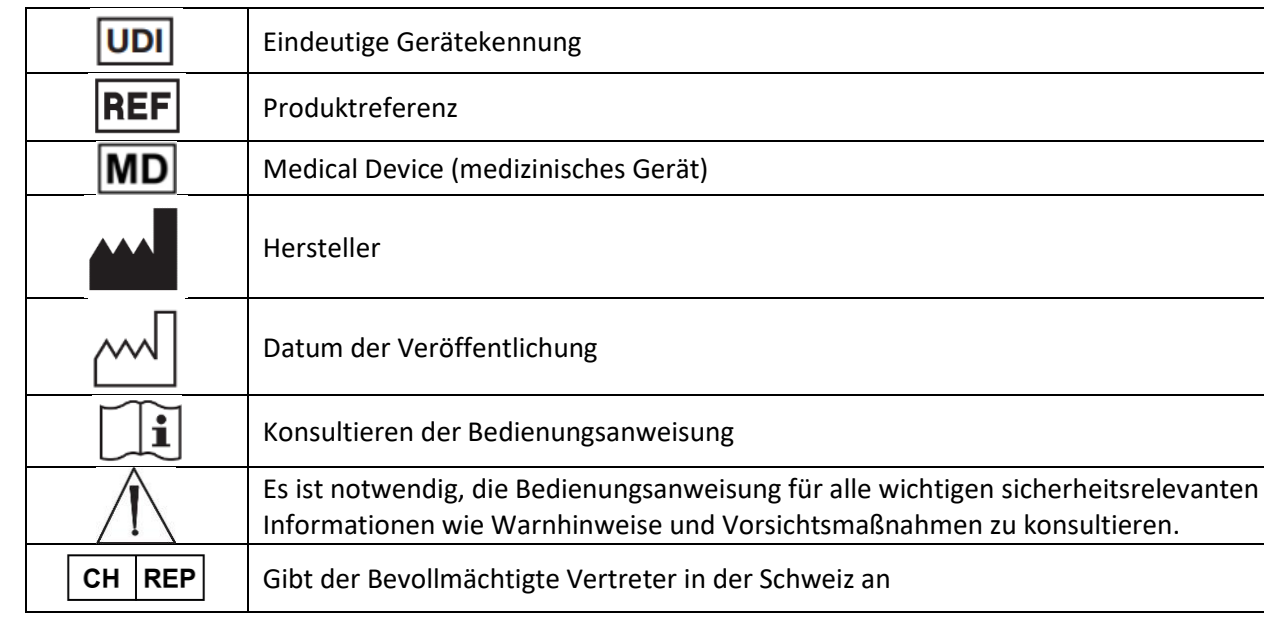

### XIV. Bedeutung der Symbole

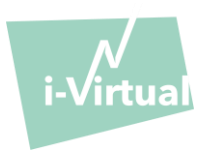

XV. Kennzeichnung

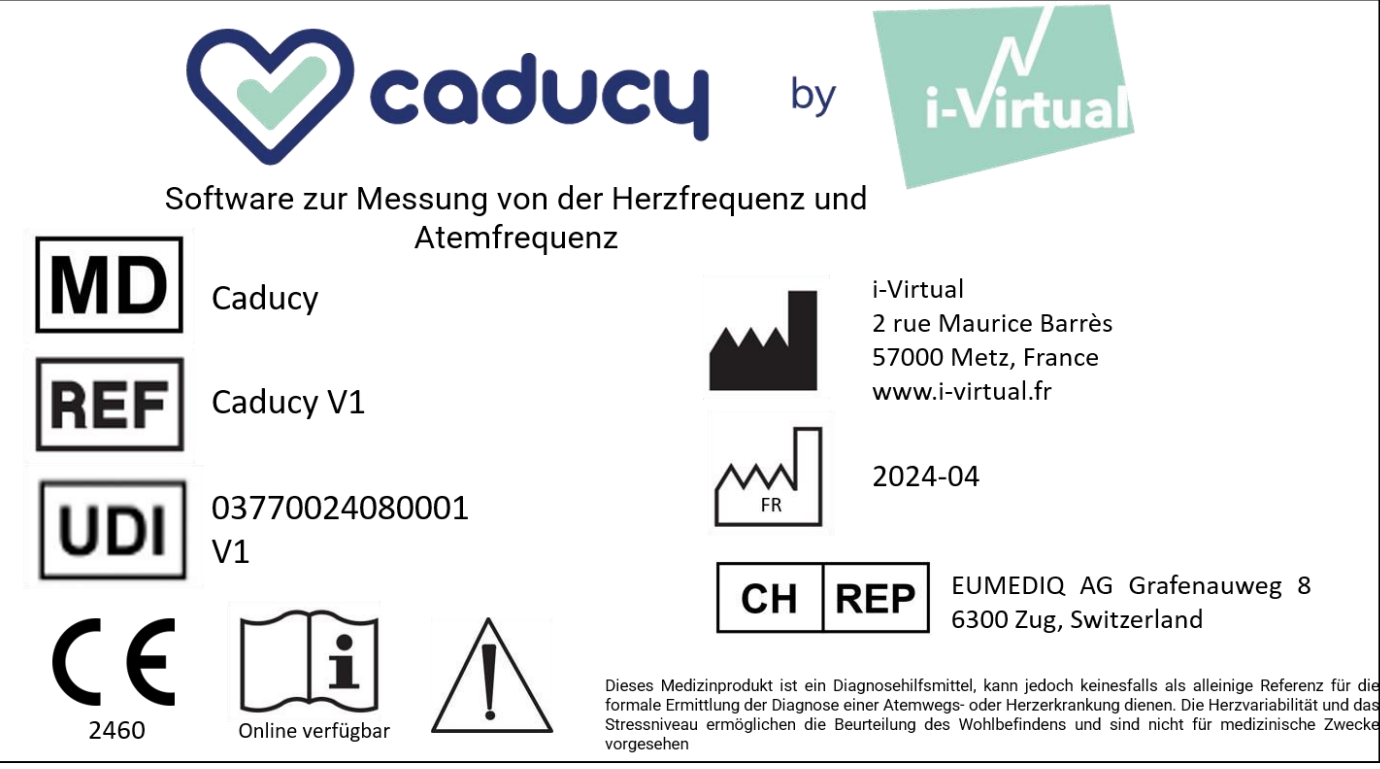

Bei diesem Dokument handelt es sich um **Version 17** der Gebrauchsanleitung für **Caducy V1**. Es wurde im **2024/04** veröffentlicht.

i-Virtual ist bestrebt, die Leistung und Sicherheit von Caducy fortlaufend zu verbessern.

Bitte vergleichen Sie hierzu die neuesten Versionen dieses Dokuments, die auf der Caducy-Homepage unte[r www.i](http://www.i-virtual.fr/)[virtual.fr](http://www.i-virtual.fr/) verfügbar sind.

Weitere Anfragen (einschließlich nach einer Gebrauchsanleitung in Papierform) können an folgende Adresse gerichtet werden: [feedback-caducy@i-virtual.fr](mailto:feedback-caducy@i-virtual.fr)